<span id="page-0-0"></span>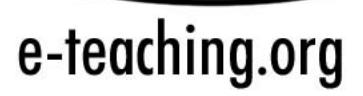

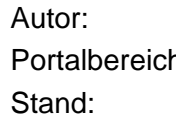

Sigmar-Olaf Tergan h: Didaktisches Design Stand: 11.08.2005

## Inhaltsverzeichnis

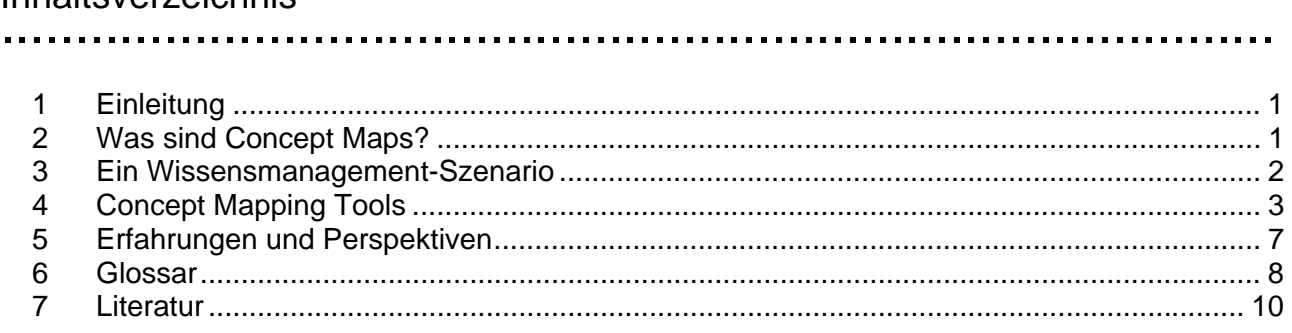

#### 1 Einleitung ………………………………………………………………

Im Rahmen virtueller Lehrszenarien werden digitale Medien genutzt, um Informationen verfügbar zu machen, die Kooperation zwischen Lernenden zu erleichtern und durch Kommunikation zwischen Lehrenden und Lernenden Lerntätigkeiten zu unterstützen. Lernen wird dabei als aktiver, konstruktiver und auf einer Vielfalt an Ressourcen basierender Prozess verstanden.

Potenziell lernrelevante Informationen sind für Studierende in unterschiedlicher Form verfügbar: Lernende greifen auf diese Informationen gezielt zu, um bestimmte Aufgabenstellungen zu bewältigen. Lernformen, bei denen die selbständige Nutzung von Informationen für das Lernen und Problemlösen im Vordergrund stehen, werden insbesondere im E-Learning Kontext zunehmend bedeutsam. So zeigen empirische Untersuchungen, dass virtuelle Studienangebote von Studierenden weniger für den systematischen Wissenserwerb, sondern neben der gezielten Wiederholung und Prüfung des eigenen Wissens vor allem für die gezielte Suche nach Informationen genutzt werden (Zimmer, 2004).

Der Erfolg des selbständigen Umgangs mit Lernressourcen und Aufgabenstellungen hängt entscheidend davon ab, inwieweit es Lernenden gelingt, das eigene aufgabenrelevante Wissen sowie die darauf bezogenen Informationen effektiv zu strukturieren, zu verwalten und für die Aufgabenbewältigung verfügbar zu machen.

Häufig sind Studierende bei der Bewältigung dieser Anforderungen überfordert. Als ein Schlüssel für den Erwerb der nötigen Selbstlernkompetenzen und für einen effektiven Umgang mit Wissen und Informationen werden Visualisierungsstrategien angesehen (vgl. Holley & Dansereau, 1984). Visualisierungsstrategien bezeichnen die Nutzung bildhafter und grafischer Darstellungen zur Abbildung von Gedanken, Wissen und Informationen in einem visuell-räumlichen Format. Im Folgenden werden Möglichkeiten aufgezeigt, die digitale Concept Maps für das individuelle Management von Wissen und Informationen eröffnen.

# 2 Was sind Concept Maps?

Für die Visualisierung von Wissen und Informationen wurden in der Vergangenheit in unterschiedlichen Forschungsbereichen mit unterschiedlichen Zielsetzungen Mapping-Techniken entwickelt. Die Techniken zielen auf die strukturierte Darstellung von Wissen und Informationen in visuell-räumlichem Format (Cox, 1999).

Die Technik des Concept Mapping wurde von Novak und Gowin (1984) in ihrem Buch "Learning how to learn" erstmals beschrieben. Concept Maps (deutsch etwa: Wissens-Landkarten) sind

<span id="page-1-0"></span>grafische Darstellungen, die, die Relationen und Hierarchien zwischen Elementen (Personen, Objekte, Geschehenskerne) wiedergeben können. Eine ausführliche Darstellung des theoretischen Hintergrundes zur Entwicklung von Concept Maps sowie Hinweise zum Vorgehen beim Concept Mapping finden sich auf der Webseite IHMC Cmap Tools:<http://cmap.coginst.uwf.edu/info/>.

Charakteristisches Merkmal von Concept Maps ist die zweidimensionale, visuelle Darstellung des Zusammenhangs zwischen Aspekten eines Wissensbereichs. Die Darstellung erfolgt in Form von Knoten und Verbindungen. Die Knoten beinhalten Begriffe oder Symbole. Relationen werden durch Verbindungslinien dargestellt. Ihre semantische Bedeutung wird üblicherweise durch eine Beschriftung spezifiziert. Sie kann aber auch mittels Form, Farbe oder (Pfeil)Richtung näher bestimmt werden. So können Hierarchien, Zusammengehörigkeiten, Einflussfaktoren oder Interdependenzen dargestellt bzw. betont werden.

Grundsätzlich können Relationen beliebig bezeichnet werden (Âhlberg, 2004). Für bestimmte Zwecke, z.B. für den Vergleich der Concept Maps zweier oder mehrerer Personen, ist die Einschränkung auf bestimmte Relationsarten jedoch sinnvoll (vgl. Eckert, 1998).

Die Form der räumlichen Darstellung wird durch die Anordnung der Knoten und durch die Art der Relationen zwischen Konzepten bestimmt. Typisch ist die Anordnung in Form einer Hierarchie. Cluster und netzartige Darstellungen sind aber ebenfalls verbreitet (Wiegmann et al. 1992). Je nach Wissensbereich können dabei entweder eine Global-Map (Makro Map) oder ergänzend zu einer zentralen Map beliebig viele Sub-Maps (Mikro Maps) verwendet werden.

# 3 Ein Wissensmanagement-Szenario<br>……………………………………………………………………………………

Welche Vorteile und Einsatzmöglichkeiten bietet die Technik des Mapping in der Hochschullehre? Diese Frage soll anhand eines Szenarios verdeutlicht werden:

Eine Studentin möchte zu einem komplexen Thema einen Referat halten, eine Hausarbeit verfassen oder einfach nur Informationen in geordneter Weise für sich selbst oder ihre Kommilitonen bereitstellen. Sie hat bereits eine grobe Vorstellung, was zu dem Thema gehört. Stichwortartig notiert sie wichtige Gedanken, Begriffe und Beispiele. Um sich den Zusammenhang zwischen den Begriffen vor Augen zu führen, organisiert sie diese entsprechend der thematischen und kontextuellen Zusammengehörigkeit.

Anhand der Visualisierung ihres aufgabenrelevanten Wissens stellt Sie fest, dass Sie die Aufgabe mit den vorliegenden Kenntnissen kaum in einer angemessenen Weise bewältigen kann. Um Wissenslücken und Unklarheiten zu schließen, benötigt sie weitere Informationen.

Die Studentin begibt sich ins Internet und recherchiert Quellen, die in der veranstaltungseigenen Lernumgebung, in elektronischen Verzeichnissen und digitalen Bibliotheken oder als Webseiten zur Verfügung stehen. Am Ende ihrer Recherche hat sie diverse multimediale Dokumente gesammelt, z.B. Abbildungen, Videos, Animation, Text, Ton, Charts und *Weblog[1](#page-1-1)* -Einträge. Sie ergänzt das Material um persönliche Mitschriften und Notizen. Die Studentin sichert ihre Recherche-Ergebnisse, indem sie ggf. *Downloads* vornimmt sowie Linklisten oder *Bookmarks* anlegt. Diese Art der Verwaltung von Informationen ist ihr vertraut. Sie bedauert jedoch, dass Sie die Informationen getrennt verwalten muss: Als Dateien in Ordnerstrukturen auf dem eigenen Computer, als *Bookmarks* im Browser und ggf. als Einträge auf einem Dokumentenserver. So hat die Studentin häufig vergessen, wo sie nach Informationen suchen muss und welche Bedeutung gespeicherte Informationen für die Bewältigung einer aktuellen Aufgabenstellung haben. Sie möchte Ihr Wissen im Bedarfsfall leichter rekonstruieren, neuen Anforderungen anpassen und

<span id="page-1-1"></span> <sup>1</sup> Kursiv gesetzte Begriffe werden im Glossar erläutert.

<span id="page-2-0"></span>relevante Informationen schneller finden. Um besser mit ihren Kommilitonen zusammenarbeiten zu können, möchte sie zudem den aktuellen Stand ihrer Überlegungen und darauf bezogene Wissensquellen in organisierter und umfassender Weise mitteilen. Daher sucht die Studentin nach geeigneten Techniken und Werkzeugen, um ihr aufgabenrelevantes Wissen so zu organisieren und zu repräsentieren, dass Ihr Gedächtnis entlastet und Kommunikation erleichtert wird.

Die in dem Szenario beschriebenen kognitiven Anforderungssituationen und Bedürfnisse sind für computer- und Internet-gestütztes selbst gesteuertes Lernen und Problemlösen auf der Basis einer Vielfalt an Informationen charakteristisch. Entsprechende Szenarien liegen didaktischen Ansätzen wie *WebQuests* (Dodge, 1995), resource based learning (Rakes, 1996; Neumann, Graeber & Tergan, 2005) sowie Ansätzen problemorientierten Lernens (u.a. Savery & Duffy, 1995) zugrunde. Visualisierungswerkzeuge wie Concept Maps können in solchen Lernszenarien eine wichtige Rolle spielen.

### 4 Concept Mapping Tools

# ………………………………………………………………

Moderne Concept Mapping Tools (z. B. CmapTools, Inspiration®, SMART Ideas®, Knowledge Manager®) bieten vielfältige Möglichkeiten zur Repräsentation von Wissen und Informationen. Texte, Abbildungen, Audio- und Videodarstellungen, statische, dynamische und interaktive Grafiken können in die Maps integriert werden. Nutzer haben die Möglichkeit, Konzepte zu annotieren und per *Hyperlink* mit Wissensressourcen im eigenen Computer, in Datenbanken oder im Internet verknüpfen.

Bei Computer-basierten Concept Mapping Tools können technische Möglichkeiten genutzt werden wie sie auch bei anderen Office-Anwendungen üblich sind, u.a.:

- ¾ **Handhabung:** vorgefertigtes Layout, Autokorrektur, Ergänzungs- und Umstrukturierungsoptionen, Druckversion, Versenden per E-Mail, Publizieren im Intranet oder Internet, etc.
- ¾ **Konvertierungs- und Exportfunktionen:** Umwandlung in *Vektorgrafiken* oder *Bitmaps*, Export in andere Office Anwendungen (z.B. Präsentationsprogramme), Ausgabe in unterschiedliche Formate wie *JPEG* oder *HTML*.
- ¾ *Application Sharing***:** Gemeinsames Bearbeiten einer Concept-Map durch mehrere Personen, die über das Internet oder Intranet auf die Anwendung zugreifen.

Vorteile für das persönliche Wissensmanagement ergeben sich bei Computer-basierten Concept Maps vor allem dadurch, dass eine Map jederzeit geändert und damit persönlichen Bedürfnissen angepasst werden kann. Weitere Vorteile bestehen in den Konvertierungs- und Exportfunktionen; so werden Maps beispielsweise als Hypertext oder PowerPoint-Präsentation darstellbar. Zudem können Maps im Internet publiziert oder auch kollaborativ erstellt und bearbeitet werden.

Digitale Concept Maps können Lernende damit nicht nur beim Wissenserwerb, sondern auch beim Umgang mit Wissen und Wissensquellen unterstützen. So können sie traditionelle Formen der Organisation, der Verwaltung und der Speicherung von Dokumenten ergänzen und vielfach ersetzen.

Im Folgenden werden exemplarisch einige Tools zur Erstellung von Concept Maps sowie Inhaltsbeispiele vorgestellt:

#### **Webster**

Webster ist ein prototypisch umgesetztes Web-basiertes Tool, das von Alpert & Grünenberg (2000) entwickelt wurde. Webster ermöglicht die Einbindung persönlicher Notizen und Erläuterungen sowie Skizzen, Abbildungen, Audio und Video. Per Maus-Klick auf den entsprechenden Knoten kann beispielsweise eine Grafik zur näheren Betrachtung vergrößert werden. Abbildung 1 zeigt eine Wissensvisualisierung zum Thema "Vogel", die mit Webster erstellt wurde. Durch einen Klick auf den Knoten, der die Umrisse der USA zeigt, kann eine Landkarte mit den Verbreitungsgebieten des Adlers in den Vereinigten Staaten geöffnet werden. Die Karte wird im unteren Bereich der Concept Map separat dargestellt. Hinter anderen piktoralen Knoten verbergen sich Tondokumente, Animationen und Videos. So werden beim Klick auf den Lautsprecher Geräusche eines Adlers abgespielt und die TV-Knoten ermöglichen den Zugriff auf Videodarstellungen. Die beiden Sub-Maps im oberen rechten Bereich beinhalten allgemeine weiterführende Informationen zum Konzept "Tiere" sowie spezielles Vertiefungswissen zu Dinosauriern als möglichen Vorfahren von Vögeln.

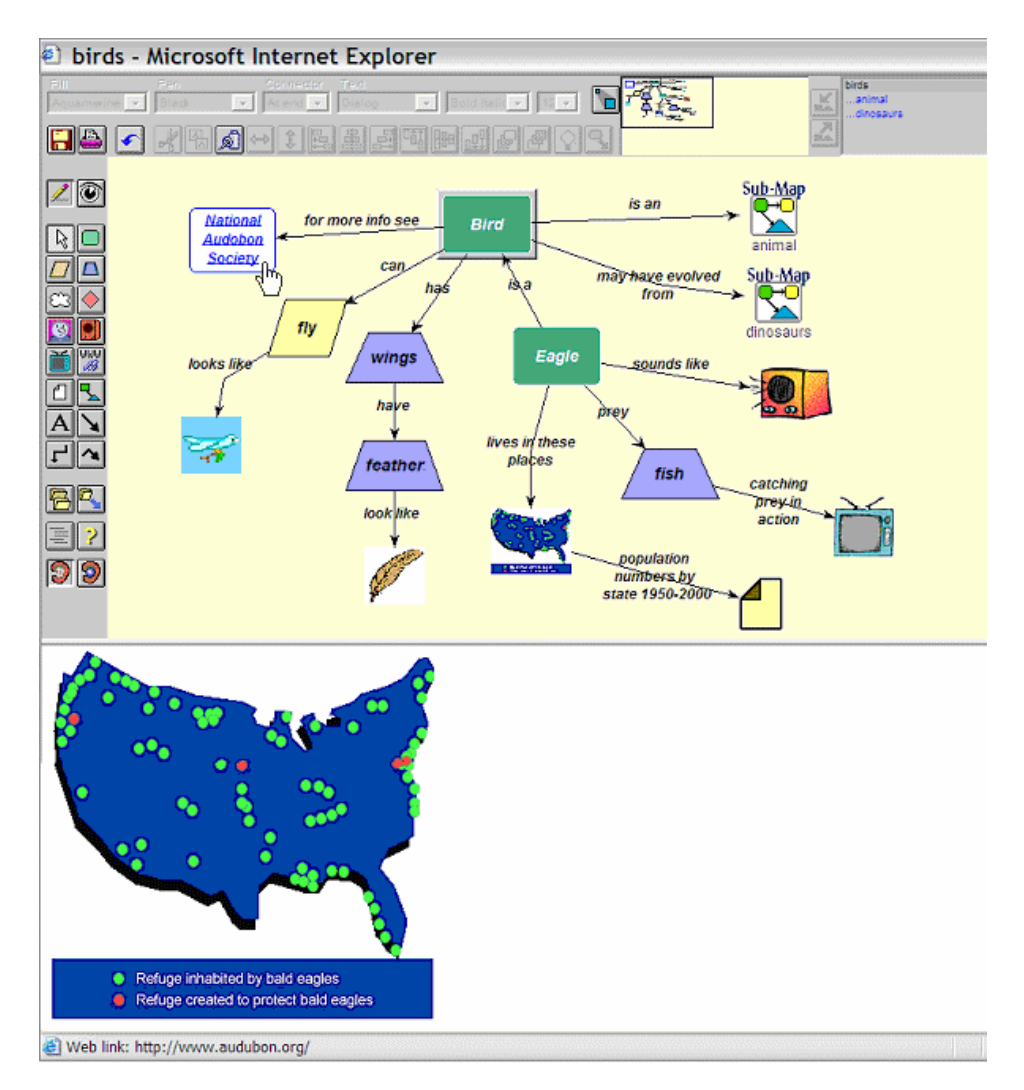

**Abb 1: Concept Map "Vogel" (aus Alpert, 2005, S. 212, mit freundlicher Genehmigung des Springer Verlages)** 

Webster bietet Editier-Funktionen, die eine individuelle Gestaltung und Modifikation der jeweiligen Concept Map zulassen. Eine alternative Repräsentation bietet die Funktion "Outline": Visuellräumlich repräsentierte Wissenselemente der Concept Map werden als hierarchische Liste dargestellt.

#### **CmapTools**

CmapTools (Cañas, Ford & Coffey, 1994; Cañas et al.,2005) ist eine Web-basierte Anwendung. Die Software ist im Internet zum Download für Unterrichts- und nicht-kommerzielle Zwecke frei verfügbar [\(http://cmap.ihmc.us\)](http://cmap.ihmc.us/) und wird inzwischen weltweit eingesetzt. Sie wurde am "Institute for Human and Machine Cognition" entwickelt, um Nutzer bei der Repräsentation von Wissen zu unterstützen und die kollaborative Entwicklung von Concept Maps im Internet zu erleichtern. CmapTools ermöglicht die Repräsentation und Navigation einer umfangreichen Wissensbasis sowie darauf bezogene multimediale Informationen durch Einbeziehung einer Vielzahl von untereinander verlinkter Sub-Maps in einem einheitlichen Format. Nutzer der Concept Map können sich zu einem Konzept Inhalte der dazugehörigen Sub-Maps aufrufen, indem sie auf ein entsprechendes Ikon unterhalb des jeweiligen Konzept-Knotens klicken. Als Internet-Tool unterstützt die CmapTools Software die Organisation und Verwaltung von individuellem und geteiltem Wissen. Die Benutzeroberfläche ist einfach bedienbar. Sie bietet eine Vielzahl von Organisations- und Repräsentationsmöglichkeiten, die Lernende beim persönlichen Wissensmanagement unterstützen, aber auch den Bedürfnissen von Experten im Rahmen eines "Knowledge Engineering" genügen können.

Abbildung 2 zeigt einen Ausschnitt aus der Anwendung STORM-LK (Hoffman et al., 2000) - ein Map-basiertes Expertenmodell zur Wettervorhersage im Golf von Mexico [\(http://www.ihmc.us/research/projects/StormLK/\)](http://www.ihmc.us/research/projects/StormLK/). Verschiedene Informationsquellen (Video, Satellitenbild, Sub-Map), sind in der Concept Map repräsentiert und können bei Bedarf aufgerufen werden.

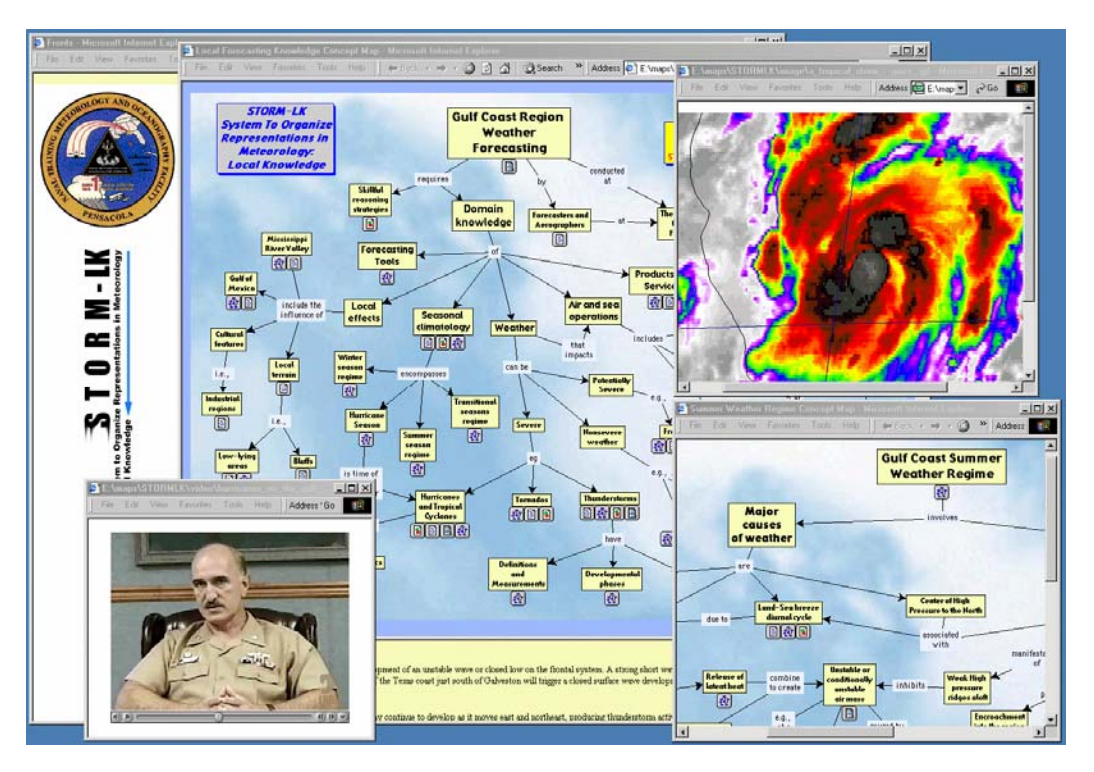

**Abb. 2: Screen Shot von STORM-K (Cañas et al., 2005, S. 198, mit freundlicher Genehmigung des Springer Verlages)** 

Ein weiteres anschauliches Beispiel der Anwendung von CmapTools ist das "CMEX knowledge model" [\(http://cmex-www.arc.nasa.gov/CMEX/\)](http://cmex-www.arc.nasa.gov/CMEX/). Es handelt sich um eine Concept Map-basierte Repräsentation des NASA-Wissensmodells zur MARS-Mission. Das Beispiel ist frei zugänglich und als visueller Browser nutzbar.

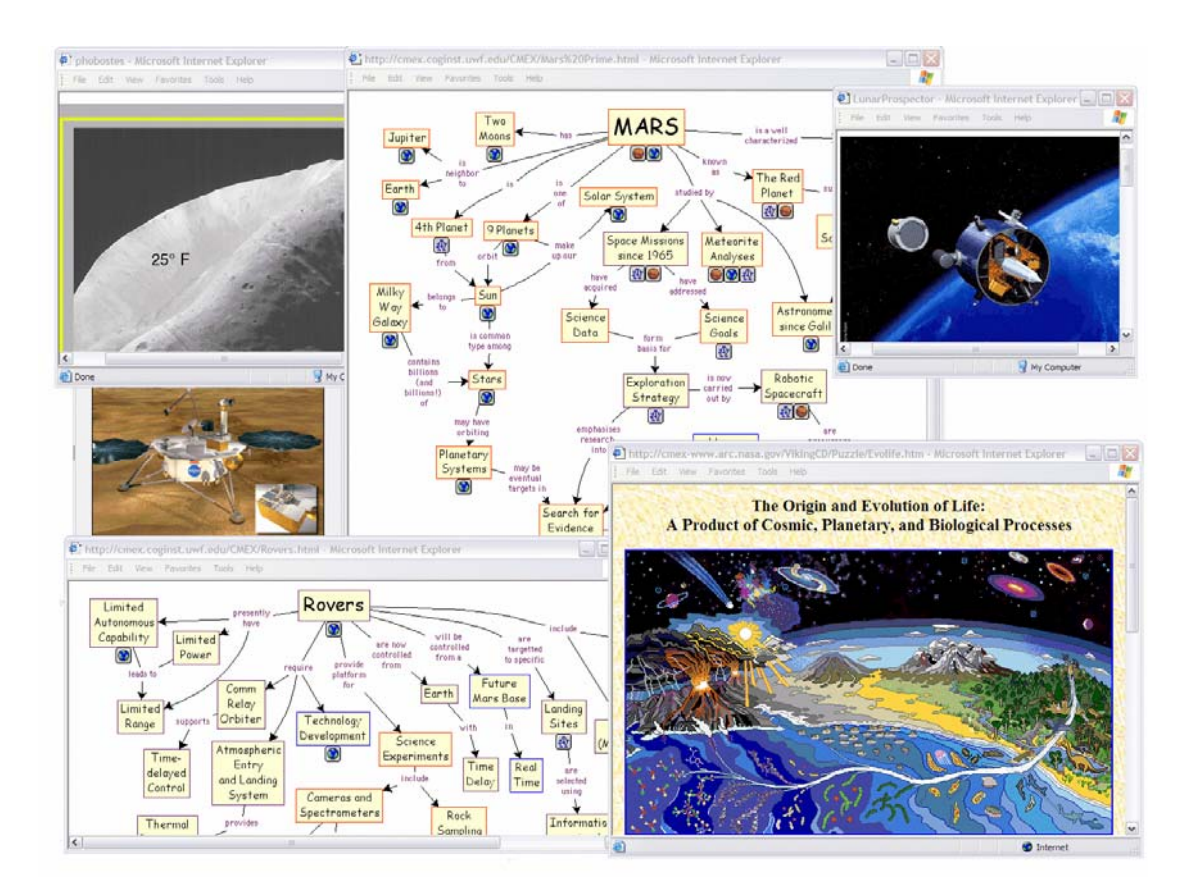

**Abb. 3: Repräsentation des NASA-Wissensmodells zur MARS-Erkundung (Cañas et al., 2005, S. 198, mit freundlicher Genehmigung des Springer Verlages)** 

#### **Inspiration**

Inspiration ist die derzeit bekannteste und in der Praxis am häufigsten verwendete Concept Mapping Software. Sie ist für Mac und Windows Oberflächen als 7.6 Update in Englisch und Deutsch verfügbar. Die Software kann als Demo-Version heruntergeladen und für 30 Tage unentgeltlich genutzt werden: [http://www.inspiration.com/home.cfm.](http://www.inspiration.com/home.cfm)

Inspiration zeichnet sich insbesondere durch eine hohe Benutzerfreundlichkeit aus. So können *Templates* aufgerufen werden, die eine bestimmte Organisationsstruktur der Map vorgeben. Mapping-Elemente lassen sich nach dem *Drag-and-Drop*-Prinzip ausgewählen. So können Kästchen und Rauten für Knoten oder Linien für Relationen aus einer Tool-Box auf den Bildschirm gezogen und dort frei positioniert und beschriftet werden. Inspiration ermöglicht die Annotation von Knoten mittels Text oder Grafik, das Einfügen von Text und Grafiken in die Knoten sowie die Integration multimedialer Informationen aus externen Dokumenten durch *Hyperlinks*. Mittels einer Outline-Funktion ist die Darstellung der Map-Inhalte in Form einer hierarchisch gegliederten Liste als reine Textdarstellung möglich. Zur Einbindung der Concept Map in andere Dokumente stehen die üblichen Exportfunktionen zur Verfügung.

<span id="page-6-0"></span>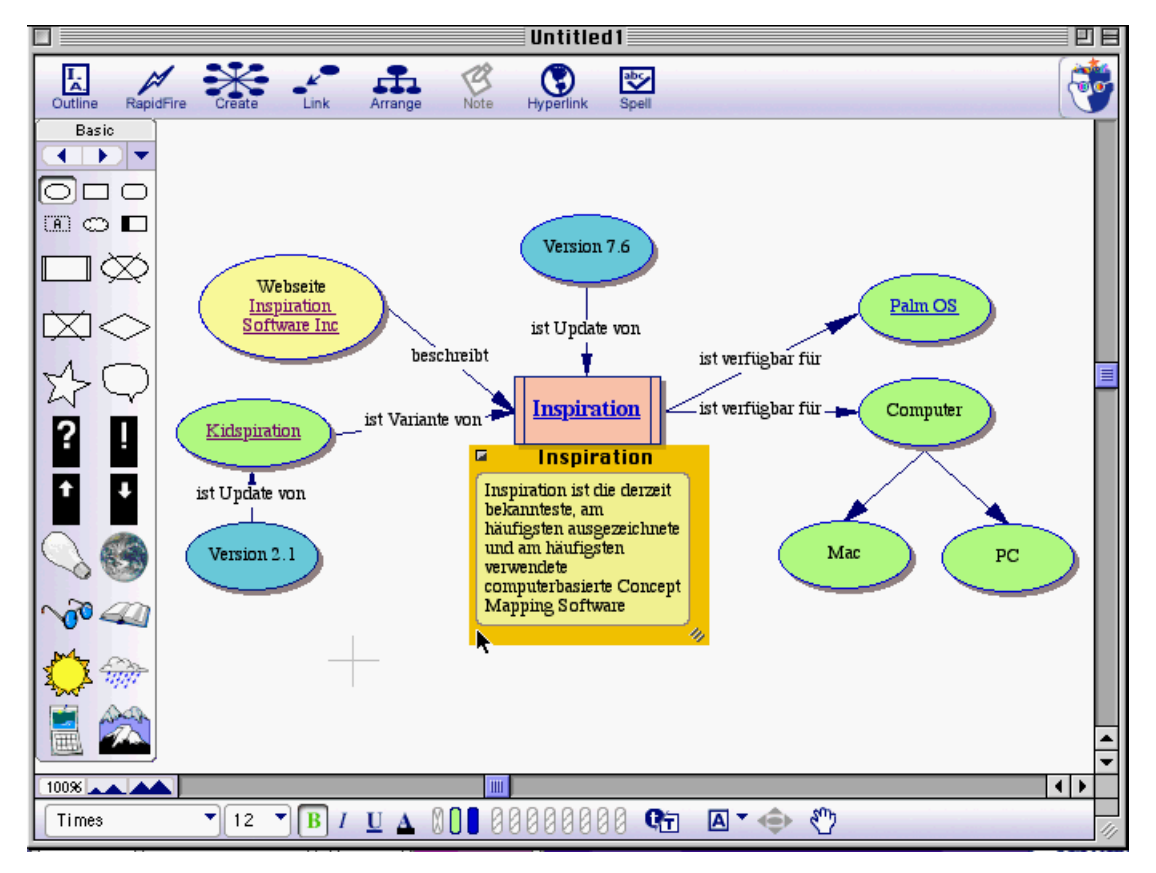

**Abb. 4: Mit Inspiration gestaltete Concept Map** 

Auf der Webseite der Inspiration Mapping Software werden Nutzern eine Vielzahl von Beispielen und Möglichkeiten vorgestellt, wie die Software in unterschiedlichen Kontexten auf dem eigenen Computer oder auch mittels *PDA* sinnvoll eingesetzt werden kann. Mittels Tutorial werden Nutzer in die Software eingeführt. Weitere Trainingsmöglichkeiten werden per CD angeboten. Nutzern werden ferner zusätzliche Materialien zur Verfügung gestellt, die teilweise von Lehrern für unterschiedliche Unterrichtszwecke entwickelt wurden.

# 5 Erfahrungen und Perspektiven

Computer-basierte Concept Mapping Tools eröffnen vielversprechende Möglichkeiten zur Organisation, Repräsentation, Verwaltung und Nutzung von Wissen und Informationen. In einem Fazit über den Stand der Forschung kann festgestellt werden, dass sich das Concept Mapping-Verfahren sowie die Nutzung vorgefertigter Concept Maps für die Unterstützung von Lernprozessen bewährt hat. Ein aktives Konstruieren von Concept Maps sowie das "Durcharbeiten" vorgefertigter Experten-Maps kann dabei zu vergleichbaren Ergebnissen bei der Wiedergabe gemappter Inhalte führen (Jüngst & Bernd, 1999).

Erfahrungen in der Nutzung von Concept Mapping Tools als Instrumente des Wissensmanagements sind dagegen noch relativ selten. Holley & Dansereau (1984) geben zu bedenken, dass es bei der Anwendung von Mapping Techniken immer dann zu Beeinträchtigungen des Lernens kommen kann, wenn Lernende andere Strategien präferieren und

<span id="page-7-0"></span>das Concept Mapping als wenig vertraute Visualisierungsstrategie eine kognitive Belastung darstellt.

Die Ungeübtheit vieler Lernenden mit "Visualisierungsstrategien" im Allgemeinen sowie Schwierigkeiten in der Nutzung des Concept Mapping Verfahrens im Speziellen hat inzwischen zu unterschiedlichen Versuchen geführt, Lernende beim Mapping zu unterstützen. Jonassen et al. (1993) schlagen eine Abfolge von zehn Schritten zur Konstruktion von Concept Maps vor. Diese umfassen u.a. das Sammeln, Selektieren, Ordnen, Verlinken, und Evaluieren. Andere Hinweise zum Vorgehen beim Mapping finden sich u.a. auf folgenden Webseiten:

- ¾ <http://classes.aces.uiuc.edu/ACES100/Mind/c-m3.html>
- ¾ <http://cmap.ihmc.us/Support/Help/>

Eine Möglichkeit, die Lernenden mit Prozess vertraut zu machen, besteht in der Vorgabe unvollständiger Maps. Dabei werden Teilstrukturen vorgegeben, die im Zuge des Mapping zu ergänzen sind (vgl. Dansereau, 2005). Anwendungschwierigkeiten beim Mapping haben zudem zur Entwicklung und Erprobung von Trainingsprogrammen geführt (u.a. Grillenberger & Niegemann, 2000).

Der kompetente Umgang mit computerbasierten Concept-Mapping Tools erfordert in jedem Fall eine gewisse Einarbeitungszeit. Die Entscheidung für oder gegen die Verwendung eines Mapping Tools ist eine individuell zu klärende Frage des Verhältnisses von Aufwand und Nutzen. In jedem Fall lohnt es sich, die Potenziale visueller Lernstrategien mittels Mapping Techniken auszuloten und für die Entwicklung persönlicher "visual literacy" zu erschließen.

#### 6 Glossar

………………………………………………………………

#### **BMP (Bitmap)**

BMP steht für Bitmap und ist ein unkomprimiertes und damit speicherintensives Bildformat. Es ist das Standardformat unter dem Betriebssystem Windows. Pixelgrafiken werden vor allem für Bilder und Fotos verwendet. Sie lassen sich im Gegensatz zu *Vektorgrafiken* nicht ohne Qualitätsverluste vergrößern. Bitmap-Dateien besitzen die Endung \*.bmp.

#### **Bookmark: (Dt.: Lesezeichen)**

Das Setzen von Bookmarks ist eine Funktion des Browsers, durch die Vermerke auf bestimmte Seiten im Internet gesetzt werden können. Diese Seiten können dann schnell wieder gefunden werden, indem sie aus einer Liste ausgewählt werden, ohne dass die URL neu eingegeben werden muss. Die Bookmark- Listen lassen sich auch in ein *HTML* -Dokument exportieren, so dass man austauschbare Link -Listen erhält. Einige Online- Plattformen ermöglichen es, serverseitige Lesezeichen anzulegen, damit der Benutzer von überall auf seine Vermerke zugreifen kann.

#### **Download**

(Deutsch: Herunterladen); Mit Download wird das Empfangen von Daten bezeichnet. Dabei werden Dateien von einem anderen Computer oder aus dem Internet "geladen". Je nach Art der Verbindung (Bandbreite) und der Datenmenge nimmt der Download einige Zeit in Anspruch. Durch Komprimierung der Datenmenge mittels bestimmter Formatierungen kann die Ladezeit verkürzt werden.

#### **HTML (Hypertext Markup Language)**

HTML ist das wichtigste Dateiformat für die Veröffentlichung von Texten im Internet. HTML ist eine Auszeichnungs- (Markup -) Sprache, die Texte strukturiert, indem sie die logischen Elemente eines Textdokuments (Überschriften, Absätze, Listen, Tabellen, Formulare usw.) definiert. Über Referenzen können Grafiken und Medienformate eingebunden werden. Außerdem lassen sich in HTML Verweise (*Hyperlinks*) zu bestimmten Stellen innerhalb des Dokuments oder zu jeder beliebigen Webseite legen. HTML-Dokumente werden mit sogenannten (Web-)browsern (z.B. Internet Explorer, Netscape) angezeigt.

#### **Hyperlink**

Hyperlinks erlauben Verweise auf andere Stellen in Hypertexten. Durch Anklicken von Hyperlinks gelangt der Benutzer auf andere Seiten oder Dokumente. Im WWW spielen Links eine große Rolle, da sie die für das Internet charakteristische nicht-lineare Rezeption – das so genannte Surfen – ermöglichen. Hyperlinks heben sich gewöhnlich durch Farbe und Unterstrich vom allgemeinen Text ab. Auch Grafiken und Bilder können Links darstellen.

#### **JPEG (Joint Photographic Experts Group)**

JPEG ist ein Bildformat, das aufgrund seiner hohen Kompressionsrate und guten Bildqualität sehr häufig im Internet verwendet wird. JPEG-Bilddateien haben die Endung \*.jpeg oder \*.jpg.

#### **PDA (Personal Digital Assistant)**

PDA´s sind tragbare Rechner im Hosentaschenformat. Neben PDA's sind auch die Bezeichnungen Handheld, Palmtop oder Pocket PC gebräuchlich. PDA's werden über berührungssensible Oberflächen mit einem Spezialstift bedient und verfügen in der Regel über eine Handschrifterkennung. Heute ist die Rechnerleistung von PDA's so fortgeschritten, dass viele Programme wie Textverarbeitung, PDF -Reader, E-Mail - Clients oder Musik- und Videoplayer auf ihnen ausgeführt werden können. Mittels Funktechnologien wie Bluetooth oder WLAN, wird auch die drahtlose Datenübertragung mit dem PDA möglich.

#### **Vektorgrafik**

Eine Vektorgrafik ist aus Linien, Kurven und Flächen aufgebaut, die im Gegensatz zu Pixelgrafiken (*Bitmap* Grafiken) nicht punktweise dargestellt, sondern mit so genannten Vektoren mathematisch genau beschrieben werden. Vektorgrafiken lassen sich ohne Qualitätsverlust stufenlos vergrößern und verkleinern. Programme, die mit Vektorgrafiken arbeiten, sind Illustrationsprogramme wie CorelDraw und Adobe Illustrator sowie CAD-Programme wie AutoCAD, CATIA und ProEngineer.

#### **Weblog**

Weblogs sind Tagebücher im Internet. Sie bieten die Funktionalität von einfachen Content-Management-Systemen. Bei den meisten Weblogs handelt es sich um Active Server Page - Lösungen, das heißt, dass der Weblog von einem zentralen Server aus verwaltet wird. Die ersten Weblogs entstanden etwa 1997, die erste kostenlose Software zur Erstellung von Weblogs ist seit 1999 im Netz verfügbar. Weblogs werden zumeist für tagebuchartige Einträge von Privatpersonen zu verschiedenen Themen genutzt, die in chronologischer Reihenfolge dargestellt werden. Ergänzt werden diese durch Kommentare des Autors, lange Linklisten zu anderen Weblogs oder diversen Online-Quellen, die der Weblogger als interessant erachtet.

#### **Webquest**

Ein Webquest ist ein computergestütztes Lernarrangement, mit dem die Lernenden sich (meist in Gruppenarbeit) selbständig einen Themenbereich aneignen sollen. Meist handelt es sich um strukturierte Rechercheprojekte zu spezifischen Themen im Internet. Die Strukturierung erfolgt - je <span id="page-9-0"></span>nach Lerngruppe in unterschiedlichem Ausmaß - durch Leitfragen, angegebene Quellen und möglicherweise eine Rollenverteilung.

#### 7 Literatur

………………………………………………………………

- Âhlberg, M. (2004). Varieties of concept mapping. In A.J. Cañas, J.D. Novak, & F.M. Gonzáles (Eds.), Concept Maps: Theory, Methodology, Technology. *Proceedings of the 1st international conference on concept mapping*. Pamplona, Spain: Universidad Públia de Navarra.
- Alpert, S. R. & Gruenenberg, K. (2000). Concept mapping with multimedia on the web. *Journal of Educational Multimedia and Hypermedia, 9(4),* 313–330.
- Cañas, A. J., Ford, K. M., & Coffey, J. W. (1994). *Concept maps as a hypermedia naviga-tional tool.* Paper presented at the Seventh Florida Artificial Intelligence Research Symposium (FLAIRS), Pensacola, FL.
- Cañas, A.J., Carff, R., Hill, G., Carvalho, M., Arguedas, M., Eskridge, T.C., Lott, J., & Carvajal, R. (2005). Concept maps: Integrating knowledge and information visualization. In S.-O. Tergan & T. Keller (Eds.), *Knowledge and information visualization: Searching for synergies.* LNCS 3426, pp. 208–227. Heidelberg: Springer-Verlag.
- Cox, R. (1999). Representation construction, externalised cognition and individual differences. *Learning and Instruction, 9*, 343–363.
- Dansereau, D.F. (2005). Node-link mapping principles for visualizing information and knowledge. In S.-O. Tergan & T. Keller (Eds*.), Knowledge and information visualization: Searching for synergies.* LNCS 3426, pp. 53–73. Heidelberg: Springer-Verlag.
- Dodge, B. (1995). *Some thoughts about WebQuests.* Online available June 2005: http://webquest.sdsu.edu/about\_webquests.html
- Eckert, A. (1998). Kognition und Wissensdiagnose*. Die Entwicklung und empirische Überprüfung des computerunterstützten wissensdiagnostischen Instrumentariums Netzwerk-Elaborations-Technik (NET).* Lengerich: Pabst.
- Grillenberger, P. and H. M. Niegemann (2000). Entwicklung und Erprobung eines Lernprogramms zur Technik des "Concept Mapping". In H. Mandl & F. Fischer (Hrsg.), *Wissen sichtbar machen. Wissensmanagement mit Mapping-Techniken*, S. 39–54. Göttingen: Hogrefe Verlag für Psychologie.
- Hoffman, R. R., Coffey, J. W., & Ford, K. M. (2000). *A case study in the research paradigm of humancentered computing: Local expertise in weather forecasting. Report on the contract, human-centered system prototype.* Washington, DC: National Technology Alliance.
- Holley, C.D. & Dansereau, D.F. (1984). The development of spatial learning strategies. In C.D. Holley & D.F. Dansereaau (Eds.), *Spatial learning strategies. Techniques, applications, and related issues,* (pp. 3– 19). New York: Academic Press.
- Jonassen, D. H., Beissner, K. & Yacci, M. (Eds.). (1993). *Structural knowledge. Techniques for representing, conveying, and acquiring structural knowledge.* Hillsdale, NJ: Lawrence Erlbaum.
- Jüngst, K.L. & Bernd, H. (1999). Lernen mit Concept Maps: Lerneffektivität von Selbstkonstruktion und Durcharbeiten. - In W.K. Schulz (Hrsg.), *Aspekte und Probleme der didaktischen Wissensstrukturierung*, S. 113–129. Frankfurt a.M: Peter Lang.
- Neumann, A., Graeber, W., & Tergan, S.-O. (2005). Visualizing ideas and information in a resource-based learning environment: The case of ParIS. In S.-O. Tergan & T. Keller (Eds.), *Knowledge and information visualization: Searching for synergies.* LNCS 3426, pp. 244–269. Heidelberg: Springer-Verlag.
- Novak, J. D. & Gowin, D. B. (1984). *Learning how to learn.* Cambridge: Cambridge.
- Savery, J.R., & Duffy, T.M. (1995). Problem based learning: An instructional model and ist constructivist framework. *Educational Technology, 35*, 31–38.
- Wiegmann, D.A., Dansereau, D.F., McCagg, E.C., Rewey, K.L., & Pitre, U. (1992). Effects of knowledge map characteristics on information processing. *Contemporary Educational Psychology, 17*, 136–155.
- Zimmer, G. (2004). Erfolgsfaktoren virtueller Studienangebote. In A. Busian, G.Drees & M. Lang. (Hrsg.), *Mensch – Bildung – Beruf – Herausforderungen an die Berufspädagogik*, S. 198–208. Aschaffenburg: Medienservice Untermain.

Der Autor:

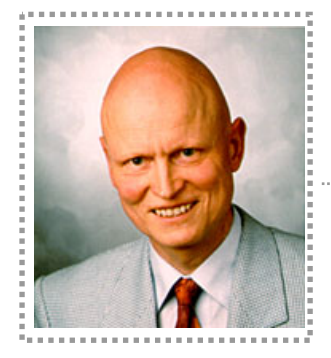

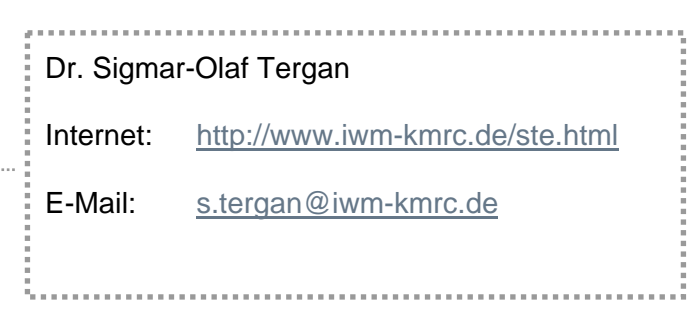

Sigmar-Olaf Tergan ist Wissenschaftler am Institut für Wissensmedien in Tübingen. Seine Forschungsschwerpunkte sind die Evaluation von E-Learning und Visualisierungsstrategien – insbesondere Concept Mapping.